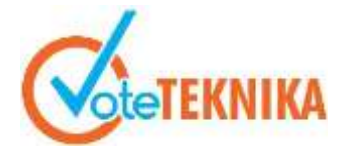

Jurnal Vocational Teknik Elektronika dan Informatika <http://ejournal.unp.ac.id/index.php/voteknika/index><br>Vol. 9. No. 4. Desember 2021

#### **Pengembangan Media Interaktif Pemeliharaan Perangkat Komputer Berbasis Android**

### **Muhammad Arsyad1\* , Ahmaddul Hadi<sup>2</sup>**

<sup>1</sup>Prodi Pendidikan Teknik Informatika Fakultas Teknik Universitas Negeri Padang 2 Jurusan Teknik Elektronika Fakultas Teknik Universitas Negeri Padang *\*Corresponding author* e-mail: [user.m.arsyad@gmail.com](mailto:user.m.arsyad@gmail.com)

#### **ABSTRAK**

Kondisi penyebaran virus Covid 19 di Indonesia sangat berpengaruh di semua bidang, salah satunya di bidang pendidikan. Pembelajaran yang dilakukan berubah secara drastis, terutama pembelajaran secara luring dalam kelas diubah menjadi pembelajaran secara daring. Sehingga peserta didik harus menyesuaikan cara belajar dan media pembelajaran yang digunakan untuk pembelajaran secara daring ini. Dari masalah tersebut, maka dibuatlah sebuah media pembelajaran interaktif berbasis android yang bertujuan untuk menambah semangat belajar peserta didik saat daring di Prodi Pendidikan Teknik Informatika Universitas Negeri Padang yang membuat kegiatan pembelajaran lebih menarik bagi peserta didik. Teknologi Android digunakan untuk menampilkan media yang lebih interaktif pada perangkat genggam yaitu Smartphone. Perancangan media ini menggunakan Mit Appinventor sebagai aplikasi perancanganya. Diharapkan pesserta didik dapat belajar dengan cepat mengenai jenis-jenis perangkat keras komputer kapanpun mereka ingin menggunakan media ini.

*Kata kunci :* Media Interaktif, Smartphone, Mit Appinventor 2, Android

#### *ABSTRACT*

*The spreading case of Covid 19 in Indonesia is really affecting many fields, one of which is in the education. The learning system has changed drastically, especially the offline learning in the classroom is now changed to online learning. So due to that situation, students need to adjust and adapt to the way of learning in the current landscape and the learning media that is gonna be used for the online learning. Out of this situation, an Android-based interactive learning media was created which aims to increase the enthusiasm of students for the online learning session at the Informatics and Engineering Education Study Program, Padang State University, which makes the learning activities more interesting for students. Android technology is used to display more interactive media on handheld devices, such as smartphones. This media was designed using Mit Appinventor as the design application. It is expected that students can learn quickly about the types of computer hardware whenever they want to use this*

*Keywords: Interactive Media, Smartphone, Mit Appinventor 2, Android*

#### **I. PENDAHULUAN**

Seiring dengan kemajuan teknologi informasi, perkembangan teknologi informasi telah memiliki banyak pengaruh positif dalam kehidupan sehari-hari. Oleh karena itu, teknologi informasi telah mengalami banyak perubahan yang membuat setiap orang dapat menggunakannya dengan mudah, baik dari segi bentuk maupun dari segi fungsi. Teknologi informasi merupakan salah satu cara untuk menyampaikan informasi yang mengandung unsur

informasi yang menggunakan alat yang memudahkan pengguna.

Hal ini ditandai dengan munculnya berbagai produk teknologi informasi yang bisa mempermudah manusia dalam melakukan aktivitas. Salah satu produk teknologi informasi saat ini yang banyak digunakan dan bisa menembus pasar dunia adalah Smartphone.

Saat ini sekitar 1,7 milliar smartphone digunakan diseluruh dunia, sementara total penduduk dunia adalah 6 milliar. Potensi pengembangan aplikasi bisa membuat masyarakat tambah yakin saat menggunakan smartphone, membuka peluang teknologi ini dapat digunakan untuk mendukung aktivitas dunia pendidikan salah satunya adalah mobile learning. [1]

Sistem operasi perangkat berbasis Operating System (OS) Android merupakan platform terbuka sehingga Pengembangan Media Pembelajaran 40 bisa dijalankan di berbagai perangkat Mobile and Internet Devices (MID). Sifatnya yang terbuka (open source), sistem Android memberikan kesempatan kepada setiap orang untuk mengembangkan aplikasi di dalamnya salah satu strategi untuk memanfaatkan keunggulan itu adalah dengan membuat aplikasi pembelajaran [1].

Pendidikan merupakan bimbingan terhadap perkembangan untuk meraih cita-cita, maka ia harus memilih arah atau tujuan yang ingin dicapai. Pendidikan merupakan usaha yang dilakukan dalam proses belajar-mengajar agar peserta didik dapat mengembangkan potensi yang ada pada dirinya. Dengan adanya pendidikan dapat membentuk karakter dan kecerdasan seseorang yang bermanfaat baginya dan masyarakat [2].

Pembelajaraan model saat ini, terutama dalam kondisi penyebaran *virus Covid 19* di Indonesia, nyaris seluruh pembelajaran di kelas di lakukan dengan *online*, bahwa diperlukanya media pembelajaran *interaktif* berbasis *android* karena hampir semua kalangan menggunakan android atau smarphone. Bagian utama dalam proses belajar mengajar yaitu peserta didik, pengajar dan sumber belajar. Media pembelajaran merupakan sesuatu yang sangat diperlukan dalam proses belajar mengajar. Sehingga proses belajar mengajar lebih efektif dan mudah di pahami oleh peserta didik. Dengan menggunakan media pembelajaran dapat membangkitkan minat belajar. Dengan adanya minat belajar maka tingkat pemahaman terhadap materi semakin tinggi. Sehingga tujuan pembelajaran dapat diperoleh [3][9].

Salah satu aplikasi yang diapakai untuk merancang media interaktif adalah App Inventor. Dengan menggunakan App Inventor pengembang aplikasi dapat menghasilkan media interaktif atau game karena penggunaannya sangat mudah. Pengembang membuka halaman website http://ai2.appinventor.mit.edu, kemudian memasukkan komponen ke halaman designer. Agar komponen yang sudah dimasukkan dapat dijalankan maka masuk ke halaman blocks untuk 3 proses pengkodingannya. Agar dapat dijalankan pada android tinggal memilih build untuk android, scan barcode dan install diandroid [5].

Berdasarkan berdasarkan paparan di atas penulis ingin membuat tugas akhir yang berjudul "Pengembangan Media Interaktif Pemeliharaan Perangkat Komputer Berbasis Android".

### **II. ANALISIS DAN PERANCANGAN**

#### A. Analisis Sistem *Interface*

Analisis sistem merupakan teknik pemaparan bagian-bagian komponen sistem dengan mempelajari seberapa bagus bagian-bagian komponen tersebut bekerja dan berhubungan untuk mencapai tujuan yang akan kita capai pada aplikasi yang akan kita buat yaitu pengembangan *Media Interaktif* Pemeliharaan Perangkat *Komputer Berbasis Android*.

a. Analisi Sistem yang Berjalan

Berdasarkan pengetahuan penulis saat kuliah dalam mempelajari pemeliharaan perangkat komputer yang berjalan saat itu sudah efektif dan efisien tapi untuk menambah minat belajar peserta didik, karena para peserta didik cenderung bosan dengan pengajaran yang masih konvensional pada proses pembelajaran yang sebelum pengajar juga menjelaskan pembelajaran dengan menggunakan media Jobshet kemudian pengajar memberikan latihan kepada peserta didik diperiksa oleh pengajar dan peserta didik disuruh mengulang kembali pembelajaran di rumah. perkiraan dari permasalahan yang telah diuraikan dapat dilihat pada gambar berikut:

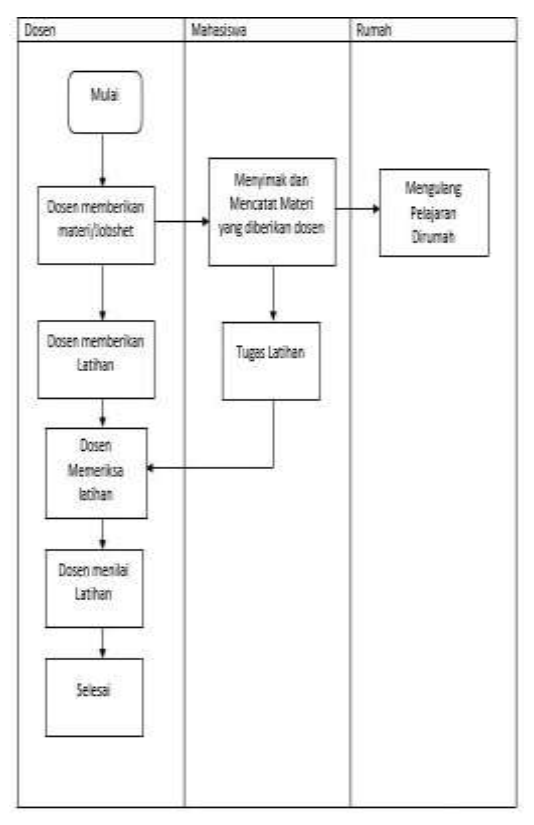

Gambar 1. *Flowmap* Sistem yang berjalan

b. Analisis Sistem yang Diusulkan

Berdasarkan dari analisis masalah, maka diusulkan suatu aplikasi mobile menggunakan

# VoteTEKNIKA **Vol. 9, No. 4, Desember <sup>2021</sup>**

platform Android yaitu Media *interaktif*. Media *Interaktif* menggunakan android dengan mudah diakses di mana saja dan sangat meningkat pada masa kini sehingga memudahkan masyarakat untuk mengakses aplikasi ini. keunggulan dari Media Interaktif juga sangat menonjol dalam segi menampilkan suatu informasi secara realtime sehingga dapat diterapkan ke dalam aplikasi, Supaya dapat memberikan solusi dari permasalahan yang ada. tujuan dari perancangan aplikasi ini adalah dapat menampilkan informasi dari perangkat komputer secara realtime tanpa harus menggunakan komputer asli [4].

### *A. Analisi User*

*Analisis user* dimaksudkan untuk mengenal siapa saja yang terlibat dalam sistem beserta fungsi dan tugasnya, sehingga dapat diketahui pengetahuan dan pemahaman user terhadap komputer. pada sistem ini melibatkan hanya 1 tingkat (*level*) yaitu pengguna. pengguna merupakan user yang memiliki tujuan untuk mencari informasi.

Tabel 1. Analisis user

| No | Nama User             | Tugas dan Fungsi                                                                            | Dokumen          |
|----|-----------------------|---------------------------------------------------------------------------------------------|------------------|
|    | Pengguna<br>atau User | melihat<br>Dapat<br>materi<br>pemeliharaan<br>perangkat<br>komputer<br>dan<br>menjawab soal | Data<br>aplikasi |

### B. Perancangan Sistem

Perancangan sistem dilakukan untuk menggambarkan, merencanakan, dan membuat sketsa atau pengaturan dari Beberapa elemen dalam suatu sistem yang utuh. perancangan sistem merupakan hasil Transformasi dari analisis dalam rancangan yang nantinya akan diimplementasikan pada aplikasi yang akan dibuat.

### 1. *Activity Diagram* Menu Utama

Merupakan hal yang paling utama di lakukan bagi pengguna aplikasi jika inngin menggunakan aplikasi

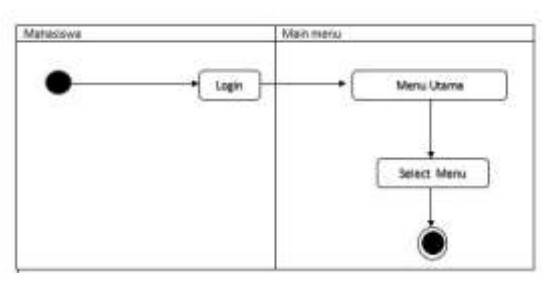

Gambar 2. *Activity Diagram* tampilan menu utama

2. *Activity Diagram* Menu Materi

Merupakan tahapan dalam membuka materi yang sesuai dengan pembahasan perangkat computer

dalam bentuk video, untuk mengakses ini tidak di perlukan koneksi internet.

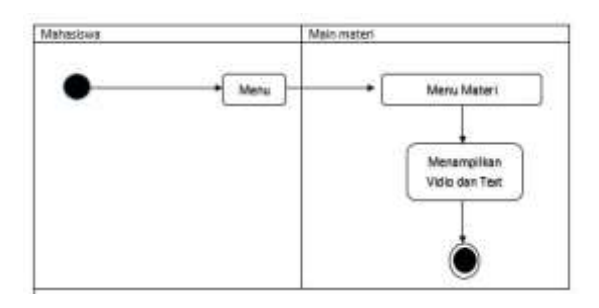

Gambar 3. *Activity Diagram* menu tampilan materi

## 3. *Activity Diagram* Menu Latihan

Merupakan tahapan dalam membuka latihan, pada tahapan ini peserta didik memilih menu latihan, dimana setiap peserta didik selesai menyelesaikan latihan akan menampilkan skor nilai dari hasil mengerjakan soal. Gambar dapat dilihat di halaman berikutnya.

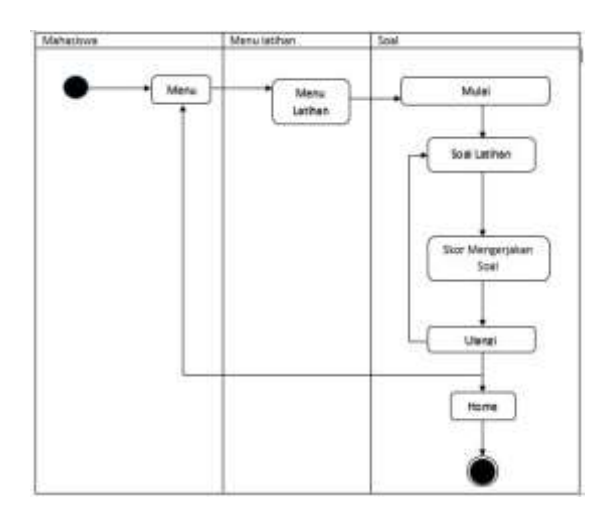

Gambar 4. *Activity Diagram* tampilan menu latihan

## 4. *Activity Diagram* Tentang Aplikasi

Merupakan tahapan dalam membuka Tentang aplikasi, dimana menu ini menjelaskan tentang materi dan latihan. Gambar dapt dilihat dihalaman berikut.

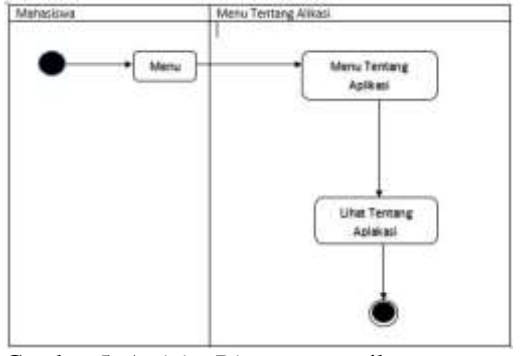

Gambar 5. *Activity Diagram* tampilan menu tentang aplikasi

#### C. Perancangan *Interface*

Perancangan antarmuka sistem digunakan untuk menentukan tampilan dari program secara keseluruhan. Berikut ini adalah perancangan tampilan menu utama aplikasi pengembangan media interaktif pemeliharaan perangkat komputer berbasis android.

#### 1. Halaman Login

Halaman seperti login pada umumnya tetapi ini hanya terdapat login mahasiswa.

#### 2. Halaman Awal dan Menu

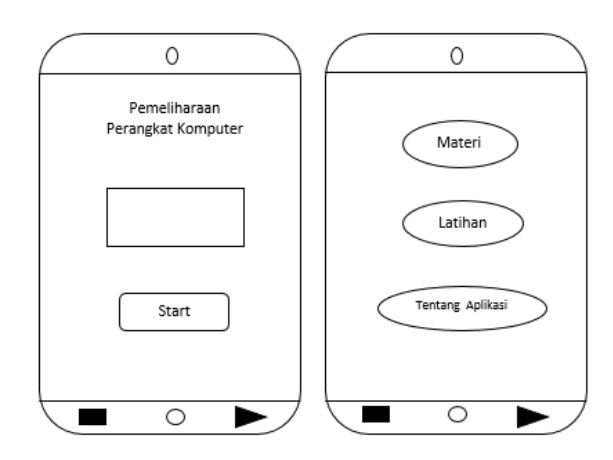

Gambar 6. Tampilan halaman awal dan menu

Pada halaman menu terdiri dari 3 menu yaitu; materi, latihan, tentang aplikasi. *Button* materi berisi materi yang dibahas pada mata kuliah pemeliharaan perangkat komputer. *Button* latihan terdapat 5 soal pilihan ganda, button latihan ini berfungsi sebagai alat ukur sejauh mana pengguna memahami materi yang disediakan. *Button* tentang aplikasi berisi biodata atau informasi pembuat media pembelajaran.

#### 3. Materi dan Submateri

Materi yang dibahas pada media interaktif pemeliharaan perangkat komputer adalah Sejarah komputer, konsep dasar hardware komputer, spesifikasi hardware komputer, Instalasi hardware komputer, partisi hardisk dan instalasi sistem operasi windows. Adapun design awal halaman menu materi dan sub menu materi sebagai berikut :

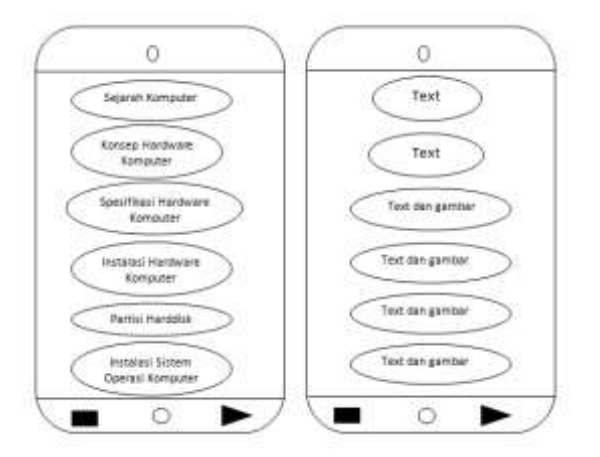

Gambar 7. Tampilan menu materi

Menu elemen multimedia merupakan sub menu dari pembahasan elemen multimedia dimana terdapat 6 button pada halaman ini yaitu; teks, gambar dan vidio.

4. Halaman Latihan

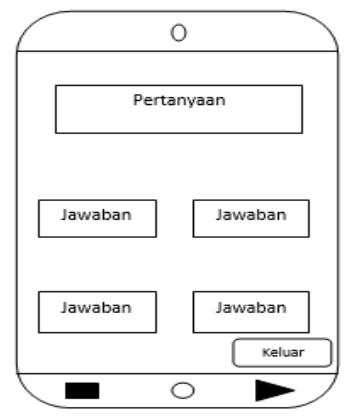

Gambar 8. Tampilan menu latihan

Menu latihan berfungsi untuk menguji seberapa mengerti mahasiswa tentang pemeliharaan perangkat komputer. Button keluar berfungsi untuk kembali kemenu utama.

5. Halaman Tentang Aplikasi

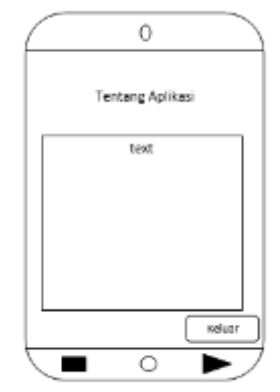

Gambar 9. Tampilan menu tentang aplikasi

Menu Tentang Aplikasi berisi text tentang materi dan latihan. Button keluar berfungsi untuk kembali ke menu utama.

### **III. HASIL DAN PEMBAHASAN**

#### A. Hasil Antar Muka Sistem

Hasil rancang bangun aplikasi Pengembangan Media Interaktif Pemeliharaan Perangkat Komputer Berbasis Android. Ada beberapa tampilan yang dirancang untuk sistem informasi ini diantaranya adalah sebagai berikut:

1. Tampilan Star Login

Tampilan ini muncul saat aplikasi pertama kali dijalankan lalu tekan tombol start.

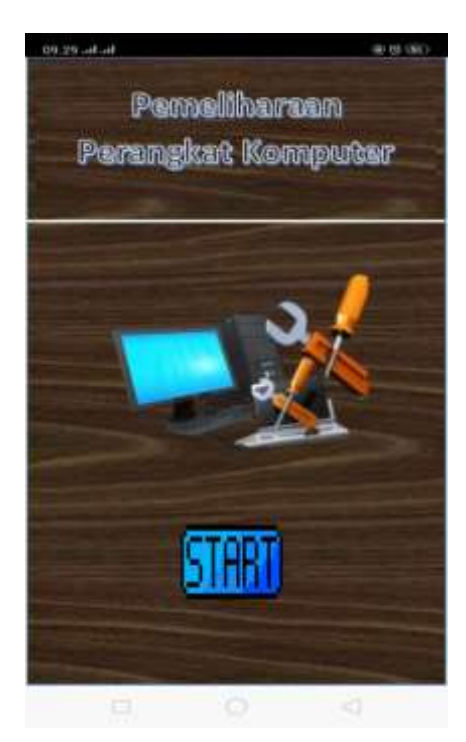

Gambar 10. Tampilan Menu Start

Setelah menekan tombol start system akan membaca setelah terbaca anda akan tiba di halaman login, bagi yang belum memiliki akun harus mendaftar dulu setelah menyimpan nama, nim dan password data anda akan disimpan ke database nya app inventor yang bernama tiny db, seteleh mendaftar anda akan di antar otomatis ke menu login, lalu data yang anda masukkan di menu login akan di baca kembali oleh tiny db setelah terbaca baru anda di izinkan masuk.

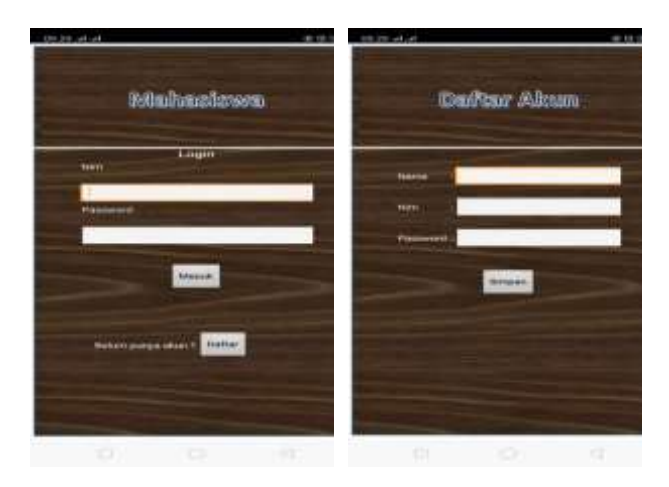

Gambar 11. Tampilan Login dan Daftar

Setelah mendaftar user otoimatis akan di antar ke menu login dan setelah login user langsung masuk ke menu utama

2. Tampilan Menu Utama

Halaman menu utama yang muncul setelah halaman login, menu utama berisi 3 button utama yaitu button materi saat menekan button materi system akan membaca lalu diarahkan ke mata pelajaran , button latihan saat menekan button latihan system akan membaca lalu diarahkan ke mata pelajaran dan button tentang aplikasi saat menekan tentang aplikasi system akan membaca lalu diarahkan biodata penemu aplikasi.

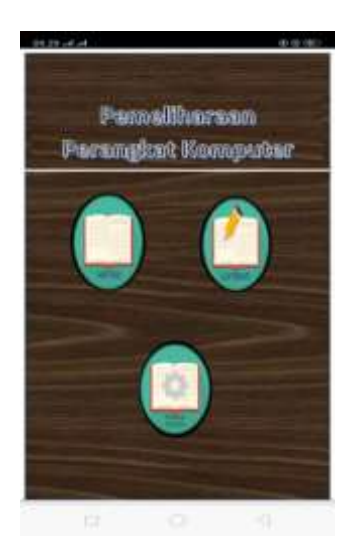

Gambar 12. Tampilan Menu Utama

Pada halaman main menu ini mempunyai peranan layaknya terminal atau pintu utama untuk mengakses form – form dalam suatu aplikasi. main menu ini berisi akses ke halaman lainnya.

3. Tampilan Halaman Materi

Setelah tombol materi di tekan di dalam nya akan berisi 6 button materi, 3 di halam pertama dan 3 di halaman selanjutnya.

# **Vol. 9, No. 4, Desember <sup>2021</sup>** VoteTEKNIKA

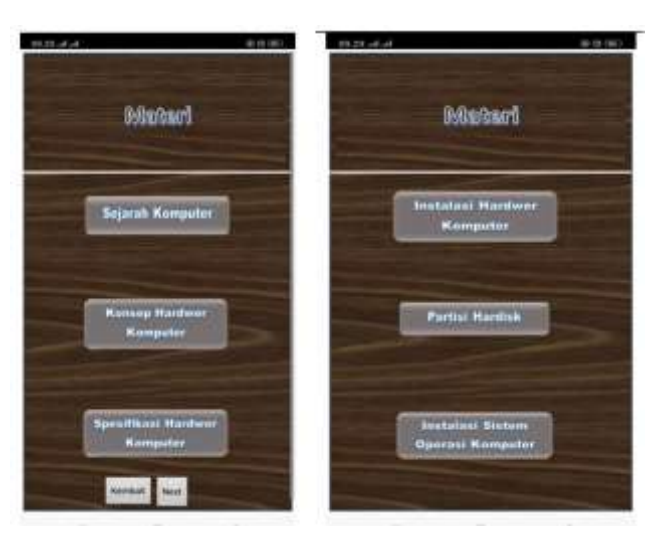

Gambar 13.Tampilan Materi

Setelah judul materi pembahasan yang ditampilkan, pengguna akan diarah ke halaman isi dari materi pembahasan . Berikut tampilan isi dari materi yang berbentuk text dan gambar berupa pdf, pdf ini berada di google drive karena terdapat pada google drive file ini hanya bias di akses secara online dan pdf ini bisa di download. Button kembali pada menu ini berfungsi untuk kembali ke halaman menu utama dan next berfungsi untuk ke halaman materi 2

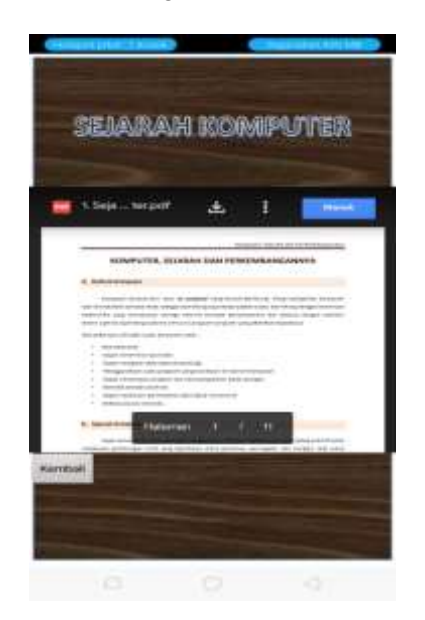

Gambar 14.Tampilan Materi Pelajaran

Saat tombol kembali di tekan system akan membaca setelah terbaca user akan dikemabalikan kepada halaman materi 1.

4. Tampilan Halaman Latihan

Setelah tombol latihan di tekan system akan membaca tombol materi tersebut setelah terbaca user akan di antar kan ke halaman soal latihan, dalam nya akan berisi 20 soal, soal nya berupa soal pilihan ganda, soal ini terdapat 4 jawaban yaitu a, b, c dan d.

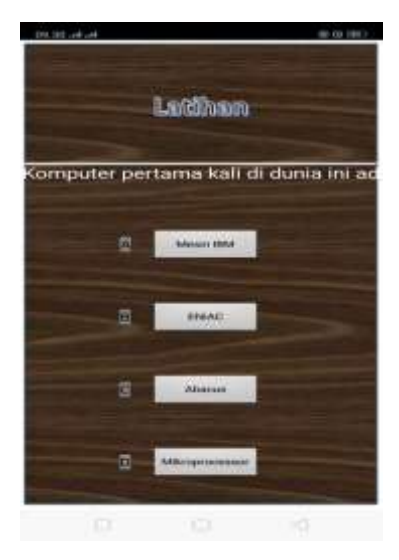

Gambar15.Tampilan Latihan

Saat user menekan jawaban system akan membaca jawaban tersebut setelah terbaca dan jawaban benar score anda akan bertambah lima, kalau salah tidak mendapatkan score.

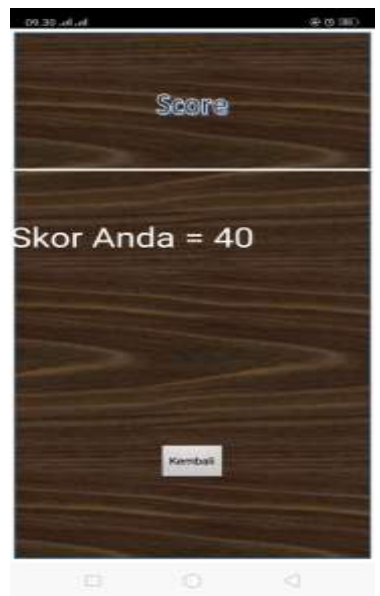

Gambar 16.Tampilan Score Latihan

Tombol kembali pada halaman score berfungsi untuk kembali kehalaman start.

5. Tampilan Tentang Aplikasi

Setelah user menekan button tentang apliakasi sitem akan membaca setelah terbaca system akan menampilkan tentang biodata penemu aplikasi dan setelah menekan tombol kembali system akan membaca setelah terbaca akan kembali ke menu utama.

## VoteTEKNIKA **Vol. 9, No. 4, Desember <sup>2021</sup>**

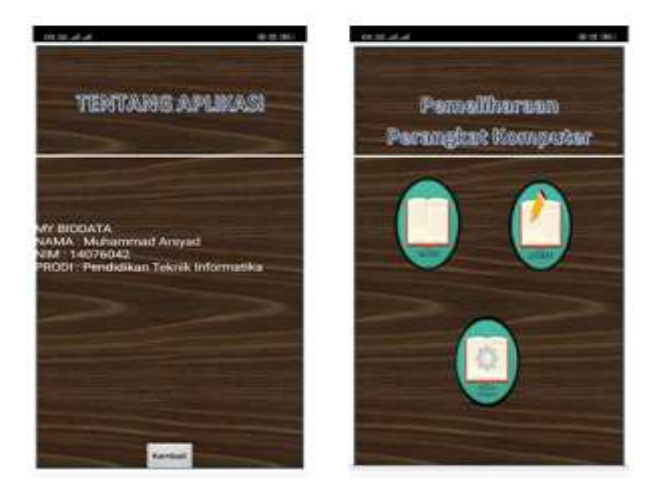

Gambar 17. Tampilan Tentang Aplikasi

#### B. Pembahasan

Pembahasan ini merupakan ujicoba terhadap system yang telah dibuat untuk mengetahui apakah sisitem berjalan dengan benar. Pembahasan ini juga bertujuan untuk memastikan aplikasi telah memenuhi persyaratan dan siap untuk digunakan.

1. Halaman Menu Utama

Halaman ini muncul setelah anda mengakses halaman login

| N              | Kasus    | Hasil<br>yang          | Hasil     | <b>Status</b> | Penjelasa |
|----------------|----------|------------------------|-----------|---------------|-----------|
| $\Omega$       | Uji      | diharapkan             | Pengujia  |               | n         |
|                |          |                        | n         |               |           |
| 1              | Menu     | Menampilka             | Tampil    | <b>Sukses</b> | Gambar    |
|                | Start,   | n Start, login         | menu      |               | 12 dan 13 |
|                | login    | dan daftar             | Start,    |               |           |
|                | dan      |                        | login dan |               |           |
|                | daftar   |                        | daftar    |               |           |
| $\overline{c}$ | Menu     | Menampilka             | Tampil    | <b>Sukses</b> | Gambar    |
|                | Halama   | Halaman<br>$\mathbf n$ | Halaman   |               | 14        |
|                | n Utama  | Utama                  | Utama     |               |           |
| 3              | Pilih    | Menampilka             | Tampil    | <b>Sukses</b> | Gambar    |
|                | Halama   | n Materi               | Materi    |               | 15 dan 16 |
|                | n Materi |                        |           |               |           |
| 4              | Pilih    | Menampilan             | Tampil    | <b>Sukses</b> | Gambar    |
|                | Halama   | Latihan dan            | latihan   |               | 17 dan 18 |
|                | n        | score                  | dan score |               |           |
|                | Latihan  |                        |           |               |           |
| $\overline{5}$ | Pilih    | Menampilka             | Tampil    | <b>Suskse</b> | Gambar    |
|                | Halaman  | biodata<br>n           | biodata   | S             | 19        |
|                | tentang  | pembuat                | pembuat   |               |           |
|                | aplikasi | aplikasi               | aplikasi  |               |           |

Tabel 2. Pengujian Halaman Utama

Berdasarkan hasil pengujian diatas dapat di simpulkan bahwa keseluruhan proses yang diharapkan dapat berjalan dengan lancer karena setelah melakukan 5 pengujian semua nya sukses.

### 2. Halaman Materi

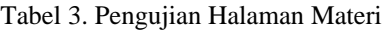

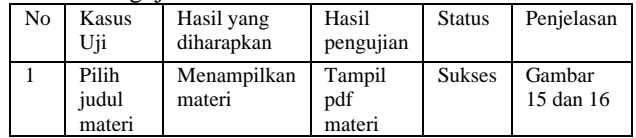

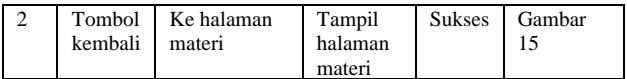

Berdasarkan table pengujian di atas dapat di simpulkan bahwa Keseluruhan Proses dapat berjalan lancer karena setelah melakukan 2 pengujian semua nya sukses

#### 3. Halaman Latihan

Tabel 4. Pengujian Latihan

| N              | Kasus    | Hasil          | Hasil          | <b>Stat</b> | Penjelasa |
|----------------|----------|----------------|----------------|-------------|-----------|
| $\Omega$       | Uji      | yang           | pengujian      | us          | n         |
|                |          | diharapkan     |                |             |           |
|                | Latihan  | Menampilan     | Tampil         | suks        | Gambar    |
|                | di mulai | latihan        | halaman        | es          | 17 dan18  |
|                |          |                | latihan<br>dan |             |           |
|                |          |                | score          |             |           |
| $\overline{c}$ | Tombol   | halaman<br>Ke. | Tampil         | suks        | Gambar    |
|                | kembali  | start          | halaman start  | es          | 12        |

Berdasarkan table pengujian di atas dapat di simpulkan bahwa keseluruhan proses pada halaman latihan dapat berjalan lancar karena setelah melakukan 2 pengujian semua nya sukses

4. Halaman Tentang Aplikasi

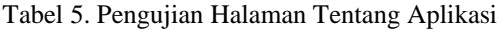

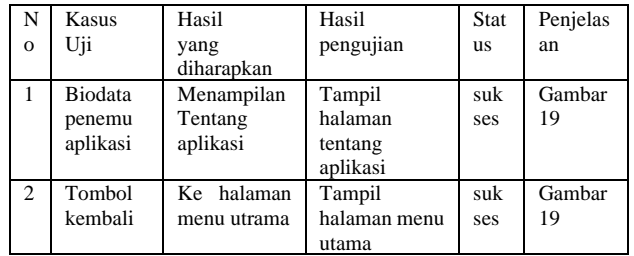

Berdasarkan table pengujian di atas dapat di simpulkan bahwa keseluruhan proses pada halaman tentang aplikasi dapat berjalan dengan lancar karena setelah melakukan 2 pengujian semua nya sukses

## **IV. KESIMPULAN**

Berdasarkan hasil analisa dan Pengembangan Media Interaktif Pemeliharaan Perangkat Komputer Berbasis Android dapat di simpulkan bahwa :

1. Aplikasi ini memberikan informasi tentang jenis perangkat – perangkat

komputer beserta fungsinya.

- 2. Aplikasi ini dapat mempermudah proses pembelajaran.
- 3. Pada pengujian pada jenis android yang berbeda dan versi yang

berbeda, aplikasi dapat berjalan dengan lancar.

4. Aplikasi ini tidak dapat berjalan secara offline karena materi harus dengan mengakses materi harus online

### **V. SARAN**

Dari hasil penulis lakukan pada aplikasi ini, maka penulis menemukan kekurangan–kekurangan dalam pemenuhan kebutuhan informasi. Untuk itu diperlukan saran–saran yang diharapkan dapat membantu diantaranya :

Diharapkan bagi para peserta didik menggunakan aplikasi ini di waktu mata Kuliah pemeliharaan perangkat komputer dan di rumah sambil mengulang mata pelajaran.

#### **DAFTAR PUSTAKA**

- [1] G. K. Hamdi, "Membangun Aplikasi Berbasis Android 'Pembelajaran Psikotes,'" vol. 12, no. 4, pp. 37–41, 2011
- [2] K. Endang, Belajar dan Pembelajaran Interaktif. Bandung: PT.Refika Aditama, 2014.
- [3] Diah, S. Nita, D. T. Informatika, F. Teknik, and U. P. Madiun, "Media Pembelajaran Berbasis Multimedia Interaktif untuk Meningkatkan Pemahaman Konsep Mahasiswa," vol. 1, no. 2, pp. 68–75, 2018
- [4] Safaat, Nazruddin. (2015). Pemrograman Aplikasi Mobile Samrtphone dan Tablet PC Berbasis Android. Bandung: Penerbit Informatika.
- [5] Efendi, Yoyon. "Rancangan Aplikasi Game Edukasi Berbasis Mobile Menggunakan App Inventor." J. Indtra-Tech 2.1 (2018).
- [6] M. dkk Rusli, Multimedia Pembelajaran yang Inovatif. Yogyakarta: ANDI,2017.
- [7] Husnaini, A. N. (2016). Pengembangan media Pembelajaran Berbasis Android pada Kompetensi Menjelaskan Pemasangan Komponen dan Sirkit PLC untuk SMK. Jurnal Pendidikan Teknik Mekatronika.
- [8] Kadir, A. (2018). Langkah Mudah Pemrograman Android Menggunakan App Inventor 2 Ultimate. Elex Media Komputindo.
- [9] Samala, A. D., Fajri, B. R., & Ranuharja, F. (2019). Desain Dan Implementasi Media Pembelajaran Berbasis Mobile Learning Menggunakan Moodle Mobile App. Jurnal Teknologi Informasi Dan Pendidikan, 12(2), 13– 19. https://doi.org/10.24036/tip.v12i2.221